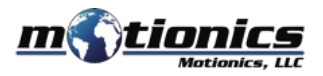

# **Wireless Laser Measure User Guide**

#### ! **Important Notes**

- Do **NOT** open the device. Opening causes permanent damage and voids the warranty.
- $\bullet$  Do **NOT** stare directly into the apertures of the laser.

#### **Description**

- $\widehat{1}$  **On/Off Button –** press to turn laser measure on, hold to turn off.
- 2 **BLE On/O! Button** press to turn Bluetooth on/o" on laser measure
- 3 **Setting Button** Press to enter laser setting.

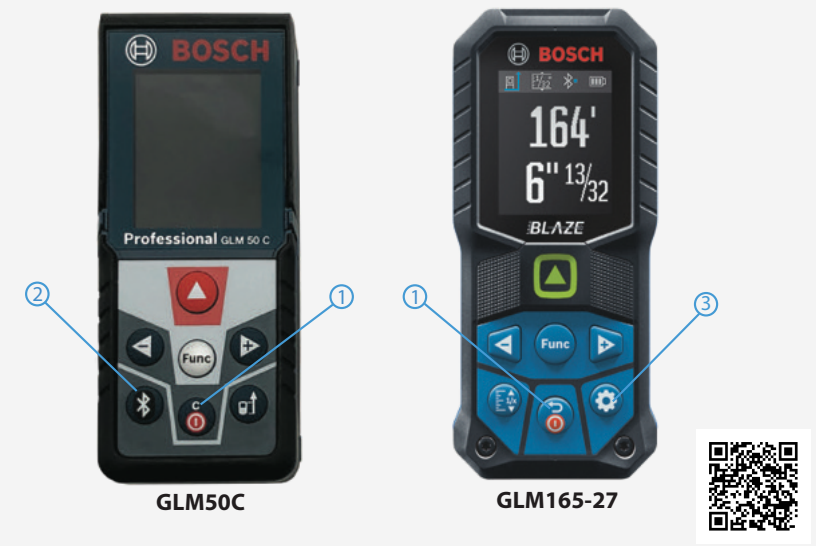

Product Page

## **Included in the box**

- Laser Measure 1X
- Fabric Pouch 1X
- User Guide 1X

## **Compatible Software**

- iOS: MultiGage Reader (download for FREE from the App Store)
- Android: MultiGage Reader (download for FREE from the Play Store)
- Windows: MultiGage Reader (BLE dongle required, download for FREE from www.motionics.com Go to Resources > Download > Software)

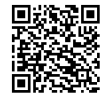

MultiGage Reader App iPhone/iPad

MultiGage Reader APP Android

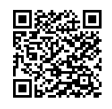

## **Quick Start**

- Turn on laser measure and Bluetooth.
- Plug in USB Bluetooth dongle if using Windows PC.
- Run software (refer to compatible software section for download, and launch).
- $\bullet$  For a first-time use, device activation is required using code printed on device. -On iOS, go to New Measurement>More>Setting>Custom Codes field, enter activation code, press Back then Save.

-On Android, go to Menu>Settings>Custom Codes field, enter activation code, press Back then Save.

-On Windows, go to Settings>Activation>Custom Activation Codes, enter activation code, press Add Code then Save.

- **•** Tap Pair button in software to enter pairing page.
- $\bullet$  Wait for the software to finish scanning nearby devices, then select *"Bosch GLM50C XXXXX" / "GLM165-27C(G) XXXXX"* to connect.
- Connection may take a few seconds. Once paired, readings show in software.
- $\bullet$  To turn on/off laser, do the following: -On iOS/Android, tap device name, toggle Activate Laser switch and press Save. -On Windows, go to Gages, tap setting icon of laser measure, toggle laser switch.